### **Bezpieczeństwo**

Należy upewnić się, że napięcie zasilania w gospodarstwie domowym jest zgodne z napięciem wskazanym na etykiecie informacyjnej z tyłu telewizora. Jeżeli wtyczka zasilająca, gniazdo prądu przemiennego lub gniazdo zasilania służą do odcinania zasilania od urządzenia, należy zapewnić do nich swobodny dostęp.

W niektórych modelach lampka sygnalizacyjna znajduje się z boku telewizora. Brak sygnalizacji świetlnej z przodu nie oznacza, że telewizor jest całkowicie odłączony od zasilania. W celu całkowitego odłączenia telewizora należy wyciągnąć wtyczkę z gniazda zasilania.

Elementy, z których wykonany jest telewizor są wrażliwe na ciepło. **Maksymalna temperatura otoczenia, w jakiej może pracować telewizor**, nie powinna przekraczać **35°C**. Nie wolno zakrywać otworów wentylacyjnych z tyłu lub po bokach odbiornika telewizyjnego. Aby umożliwić poprawną wentylację, wokół urządzenia należy pozostawić wolną przestrzeń. Urządzenie należy zamontować z dala od źródeł ciepła (kominka itp.) i urządzeń wytwarzających silne pole magnetyczne lub elektryczne.

**Wilgotność** pomieszczenia, w którym ma zostać zamontowany odbiornik, nie powinna przekraczać **75%**. Przenoszenie odbiornika z zimnego do ciepłego miejsca może spowodować skraplanie się pary wodnej na ekranie (oraz niektórych podzespołach wewnątrz odbiornika telewizyjnego). Przed włączeniem telewizora należy poczekać, aż skroplona para wodna odparuje.

Przycisk  $\bigcirc$  lub **POWER/** $\bigcirc$  w telewizorze lub przycisk na pilocie są używane do włączenia i ustawienia w tryb gotowości. Jeśli telewizor **nie będzie używany przez dłuższy czas**, należy odłączyć go z sieci przez wyjęcie wtyczki z gniazdka zasilającego.

W trakcie **burzy z wyładowaniami** atmosferycznymi zaleca się odłączenie odbiornika telewizyjnego z sieci zasilającej i antenowej, co pozwoli uniknąć uszkodzeń związanych z wyładowaniami elektrycznymi lub elektromagnetycznymi. Z tego powodu zaleca się, aby **gniazdo zasilania i antenowe** było łatwo dostępne, co w razie potrzeby, pozwoli na **odłączenie** urządzenia.

Jeśli podczas użytkowania z urządzenia zacznie **się wydobywać dym** lub **wyczuwalny będzie zapach spalenizny**, to należy natychmiast **odłączyć** przewód zasilający. Pod żadnym pozorem nie wolno samodzielnie otwierać pokrywy odbiornika telewizyjnego ze względu **na ryzyko porażenia** prądem.

### **OSTRZEŻENIA**

Urządzenie przeznaczone jest tylko do użytku w

gospodarstwie domowym i nie powinno być używane inaczej, poza użytkiem domowym lub komercjalnie.

Jeśli produkt ma uszkodzony zewnętrzny kabel elastyczny lub sznur, to dla uniknięcia zagrożenia, musi być on wymieniony przez producenta, serwisanta lub podobnie wykwalifikowaną osobę.

Dla zapewnienia odpowiedniej wentylacji należy pozostawić wokół telewizora odstęp większy niż 10 cm. Wentylacja nie może być utrudniona przykryciem otworów wentylacyjnych takimi przedmiotami jak gazety, serwetki, zasłony itd.

Urządzenie nie może być narażone na kapanie wody lub jej rozbryzgi a przedmioty napełniane cieczą, takie jak wazony, nie powinny być na urządzeniu stawiane.

Baterie (baterie akumulatorowe lub zainstalowane baterie) należy chronić przed wysoką temperaturą, np.: nasłonecznieniem, ogniem itp.

Aby zmniejszyć ryzyko pożaru, należy zabezpieczyć niniejsze urządzenie przed deszczem i wilgocią.

Nigdy nie umieszczaj odbiornika telewizyjnego na niestabilnym podłożu. Telewizor może spaść i spowodować poważne obrażenia ciała a nawet śmierć. Zwykłe środki ostrożności pomogą zapobiec typowym obrażeniom ciała, zwłaszcza u dzieci:

- Używaj szafek lub stojaków zalecanych przez producenta odbiornika telewizyjnego.
- Korzystaj wyłącznie z mebli, które są w stanie utrzymać ciężar odbiornika.
- Upewnij się, że odbiornik telewizyjny nie wystaje poza krawędź mebla, na którym został ustawiony.
- Nie umieszczaj telewizora na wysokich meblach (na przykład, na szafach lub półkach na książki), jeżeli mebel i telewizor nie zostały dodatkowo przymocowane.
- Nie umieszczaj telewizora na wyrobach tekstylnych ani innych materiałach umieszczanych pomiędzy telewizorem a meblem, na którym stoi.
- Wyjaśnij dzieciom, jak niebezpieczne jest wspinanie się na meble, aby dosięgnąć telewizora lub jego przycisków.

Jeżeli obecny telewizor nie będzie utylizowany lecz zostanie przeniesiony, pamiętaj by przestrzegać powyższych wskazówek.

Sprzęt oznaczony tym znakiem jest urządzeniem klasy II, czyli urządzeniem elektrycznym o podwójnej izolacji. Jest tak zaprojektowany, że nie wymaga podłączenia do gniazdka z uziemieniem. Sprzęt nieoznaczony

tym znakiem jest urządzeniem elektrycznym klasy I. Taki produkt należy podłączyć do gniazdka z uziemieniem.

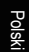

Aby zapobiec niebezpieczeństwu pożaru, nie wolno do tego produktu zbliżać świec ani innych źródeł otwartego ognia.

Aparatura, by zapobiec urazom musi być bezpiecznie przymocowana do podłogi lub ściany zgodnie ze wskazówkami instalacji.

Aby zredukować ekspozycję na działanie fal radiowych, należy korzystać z urządzenia z odległości przynajmniej 100 cm.

### **Ekran TV**

Ekran TV używany w tym produkcie jest ze szkła. Może się rozbić, jeśli zostanie upuszczony, albo uderzony.

Jest to produkt o wyrafinowanej technologii, dający obrazy z odtworzeniem drobnych szczegółów. Czasem może mieć kilka nieaktywnych pikseli objawiających się jako punkty niebieskie, zielone lub czerwone. Nie ma to wpływu na działanie produktu.

### **Czynności konserwacyjne**

Do czyszczenia ekranu należy stosować środki myjące do szyb; resztę odbiornika należy wycierać ściereczką z dodatkiem łagodnych środków czyszczących.

**Ważne:** Ekran może ulec uszkodzeniu, jeśli do jego czyszczenia stosowane są silne detergenty, środki czyszczące z zawartością alkoholu lub materiały ścierające.

Zaleca się czyszczenie otworów wentylacyjnych z tyłu i po bokach urządzenia. Stosowanie rozpuszczalników, środków czyszczących z zawartością alkoholu lub materiałów ścierających może spowodować uszkodzenie odbiornika telewizyjnego. Jeśli do środka urządzenia dostanie się ciało obce lub płyn, należy natychmiast odłączyć urządzenie i oddać do przeglądu przez autoryzowanego technika. Nie wolno samodzielnie otwierać pokrywy urządzenia, może być to niebezpieczne dla użytkownika lub uszkodzić urządzenie.

#### **Przepisy dyrektywy w sprawie usług energetycznych (DUE)**

To urządzenie spełnia kryteria efektywności określone w dyrektywie DUE. W przypadku, gdy urządzenie nie powróci do trybu połączenia Ethernet ze względu na wyładowanie elektrostatyczne, wymagany jest interfejs użytkownika.

### **Montaż telewizora na ścianie**

### **Ostrzeżenie: Ta czynność wymaga obecności dwóch osób.**

Aby zapewnić bezpieczny montaż, należy zapoznać się z następującymi uwagami dotyczącymi

bezpieczeństwa:

- Należy sprawdzić, czy ściana zdoła utrzymać ciężar odbiornika telewizyjnego oraz uchwytu mocującego.
- Należy przestrzegać instrukcji montażu dostarczonych wraz z uchwytem mocującym. W przypadku niektórych modeli należy pamiętać, aby przed przystąpieniem do montażu wkręcić gwintowane wkłady śrub sześciokątnych (oraz śruby) uchwytu VESA, dostarczone z odbiornikiem, w otwory uchwytu ściennego znajdujące się z tyłu odbiornika.
- Odbiornik telewizyjny musi być montowany na pionowej ścianie.
- Należy upewnić się, że rodzaj wkrętów odpowiada materiałowi, z jakiego wykonana jest ściana.
- Należy upewnić się, że okablowanie odbiornika telewizyjnego jest umieszczone w miejscu nie grożącym zahaczeniem i przewróceniem innych użytkowników.

Pozostałe zalecenia bezpieczeństwa dotyczące tego odbiornika telewizyjnego mają zastosowanie także tutaj.

### **Podręcznik użytkownika wielu produktów**

Własności opisane w tym podręczniku są wspólne dla większości typów. Niektóre własności mogą być niedostępne w posiadanym telewizorze i / lub telewizor posiadany może mieć własności w tym podręczniku nie opisane. Ilustracje tego podręcznika mogą się różnić od rzeczywistego produktu. Proszę porównać z rzeczywistym produktem.

# **Informacja dla użytkowników o likwidacji starego sprzętu i baterii**

### **[Unia Europejska]**

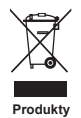

Ten symbol oznacza, że sprzęt elektryczny i elektroniczny oraz baterie nie powinny, po zużyciu, być wyrzucane z innymi odpadami domowymi. Powinien być natomiast przekazany do odpowiednich punktów zbiórki dla recyklingu sprzętu elektrycznego i elektronicznego, również baterie, dla odpowiedniego przetworzenia, odzysku i recyklingu, zgodnie z krajowymi przepisami i Dyrektywami 2012/19/EU, 2006/66/EC oraz 2008/12/EC.

Ph **Baterie**

**Uwaga:** 

Oznakowanie Pb, poniżej symbolu baterii oznacza, że zawiera ona ołów.

Zapewniając prawidłową utylizację produktów pomagasz zachować zasoby naturalne, chronić środowisko i zdrowie ludzi przed potencjalnymi negatywnymi skutkami, które mogą być powodowane przez nieprawidłowe traktowanie ich odpadów.

W celu uzyskania bardziej szczegółowych informacji dotyczących punktów zbiórki niniejszego produktu należy skontaktować się z władzami lokalnymi, dostawcą usług utylizacji odpadów lub sklepem, gdzie nabyto produkt.

Zgodnie z przepisami krajowymi, za nieprawidłowe traktowanie odpadów mogą być nakładane kary.

### **[Użytkownicy firmowi]**

Jeśli chce się produkt zlikwidować, to proszę skontaktować się z dostawcą i sprawdzić warunki umowy sprzedaży.

#### **[Inne kraje poza Unią Europejską]**

Symbole te są obowiązujące tylko w Unii Europejskiej. Jeśli chce się zlikwidować te pozycje, to proszę to czynić zgodnie z odpowiednim ustawodawstwem krajowym lub innymi przepisami twojego kraju dotyczącymi traktowania zużytego sprzętu elektrycznego i baterii.

Firma TCL oświadcza, że niniejsze urządzenie jest zgodne z dyrektywą 2014/53/UE. Cały tekst deklaracji zgodności jest dostępny pod następującym adresem internetowym: www.mythomson.com

*Rysunki i ilustracje niniejszego podręcznika użytkownika są tylko poglądowe i mogą się różnić od rzeczywistego wyglądu produktu. Konstrukcja i specyfikacja produktu mogą ulec zmianie bez uprzedzenia.*

Polski

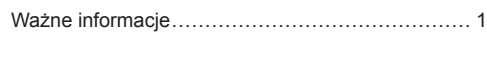

# **Rozdział 1 - Połączenia**

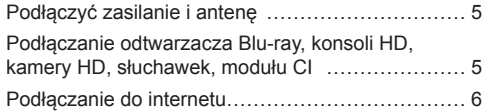

## **Rozdział 2 - Pierwsze kroki**

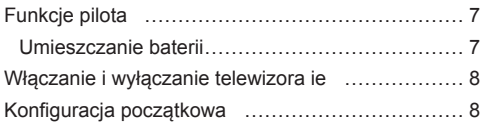

## **Rozdział 3 - Podstawowa obsługa telewizora**

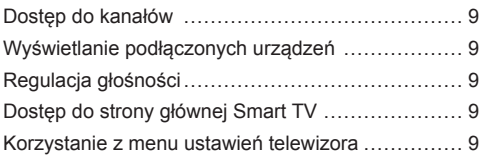

# **Rozdział 4 - Lepsze wykorzystanie telewizora**

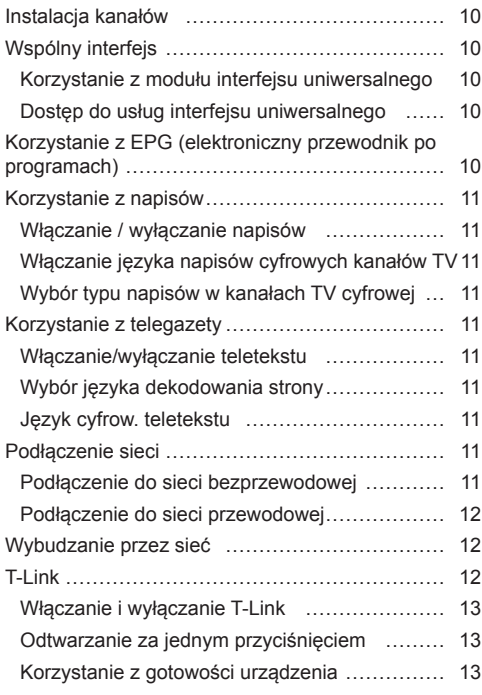

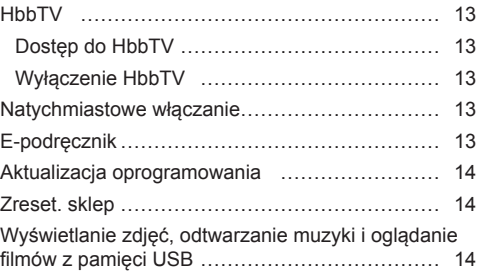

## **Rozdział 5 - Inne informacje**

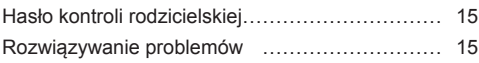

# **Podłączyć zasilanie i antenę**

Po podłączeniu sznura zasilania telewizor włącza się naciśnięciem  $\bigcirc$  lub **POWER**/ $\bigcirc$ .

*Uwagi:* 

- *Położenia gniazda zasilania jest różne w różnych modelach telewizorów.*
- *Odłączyć sznur zasilania przed łączeniem urządzeń.*

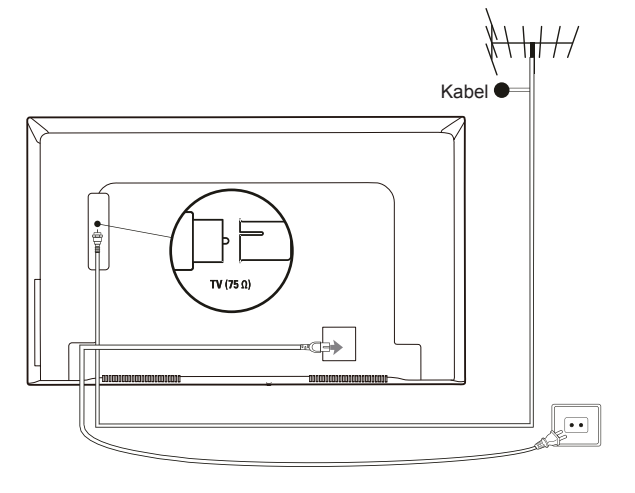

**Podłączanie odtwarzacza Blu-ray, konsoli HD, kamery HD, słuchawek, modułu CI**

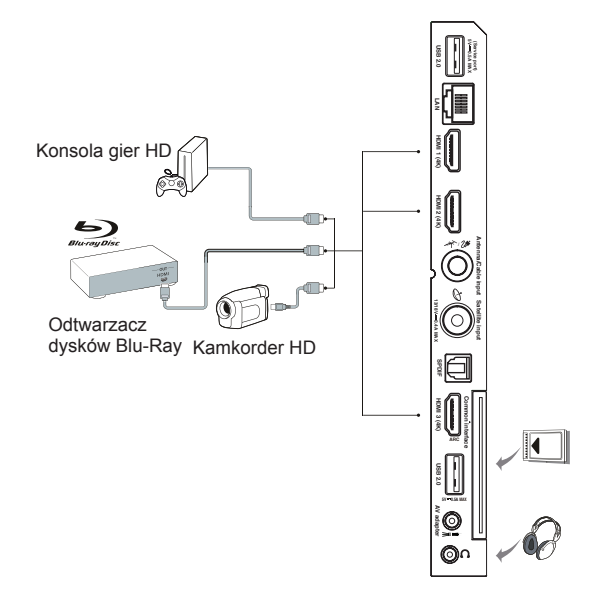

# **Podłączanie do internetu**

Polski

*Uwaga: Poniższa procedura opisuje standardowy scenariusz podłączenia telewizora do sieci przewodowej lub bezprzewodowej. Rzeczywista procedura podłączania może być inna, w zależności od indywidualnej konfiguracji połączenia sieciowego. W razie pytań na temat domowej sieci internetowej, zgłoś się do dostawcy usługi internetowej.*

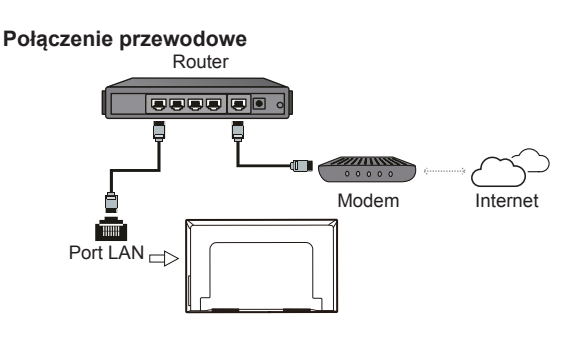

**Połączenie bezprzewodowe**

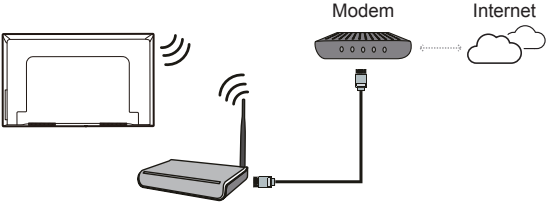

Router bezprzewodowy

*Uwagi:*

- *Nie wszystkie modele telewizora posiadają wszystkie złącza przedstawione na powyższym schemacie. Liczba złącz USB i HDMI zależy od modelu telewizora.*
- *Lokalizacja przycisków i złącz zależy od modelu telewizora.*
- *Złącza USB przeznaczone są do przesyłania danych z napędów USB oraz podłączania innych kompatybilnych urządzeń USB.*
- *Wszystkie urządzenia USB powinny być podłączone bezpośrednio do telewizora, bez przedłużacza. Jeżeli konieczne jest zastosowanie przedłużacza, nie zaleca się stosowania przedłużaczy dłuższych niż 50 cm. Dłuższy przedłużacz musi być wyposażony w filtry ferrytowe.*
- *Funkcja ARC (zwrotny kanał audio) obsługiwana jest tylko na porcie HDMI z rozpoznanym ARC. Aby skorzystać z funkcji ARC, należy najpierw włączyć funkcję T-Link, patrz rozdział dotyczący* **T-Link***.*
- *Aby uniknąć zakłóceń zaleca się stosowanie ekranowanych przewodów HDMI wysokiej jakości.*
- *Używaj słuchawek wyposażonych we wtyczkę TRS 3,5 mm. Nadmierne ciśnienie akustyczne w słuchawkach może spowodować utratę słuchu.*

# **Funkcje pilota**

Większość funkcji telewizora jest dostępnych w menu pojawiającym się na ekranie. Pilot, który jest dostarczany wraz z odbiornikiem, może być używany do obsługi telewizora za pośrednictwem menu oraz do konfiguracji ustawień ogólnych.

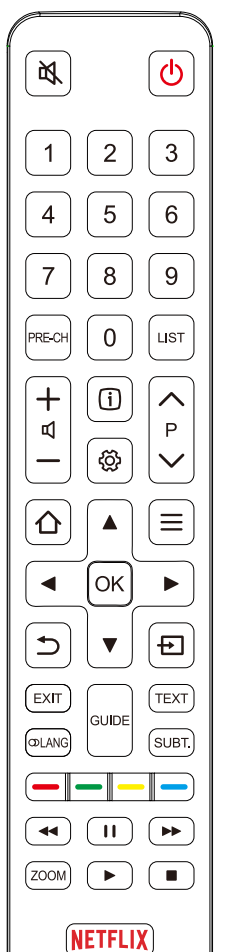

- **M Wyłączenie/włączenie dźwięku.**
- Gotowość/wyjście z gotowości.

**Przyciski**  Wprowadzanie numeru kanału lub cyfry.

**numeryczne**

**PRE-CH** Powrót do poprzedniego kanału w trybie TV.

- **LIST** Wyświetla listę kanałów.
- **4+/-** Regulacja głośności.
	- Wyświetlanie informacji o programie, jeśli dostępna.
	- Wyświetlanie menu ustawień.
- **P /** Zmiana kanałów.
	- $\triangle$  Uruchomienie lub zamknięcie strony domowej Smart TV. Wyświetlanie menu opcji.
- **▲/▼/**◄**/**► Kierunkowe przyciski nawigacyjne.
	- **OK** Potwierdzenie wprowadzenia lub wyboru.
		- **D** Powrót do poprzedniego menu.
	- **FT** Wybór źródła sygnału.
	- **EXIT** Zamknięcie menu, strony głównej lub aplikacji itp.
	- **LANG** Wybór typu dostępnego dźwięku dla wybranego programu analogowego TV; wybór dostępnego języka audio, dla wybranego programu cyfrowego TV.
	- **GUIDE** Włączanie/wyłączanie Elektronicznego przewodnika programów (dostępny tylko dla kanałów cyfrowych).
		- **TEXT** Włączanie/wyłączanie teletekstu.
	- **SUBT.** Wybór dostępnego języka napisów dla wybranego programu cyfrowego TV.
- **Przyciski**  Wybór zadań lub stron telegazety; do stosowania z funkcją HbbTV. **kolorowe**
	- Dla rozpoczęcia szybkiego przewijania wstecz.
	- Dla wstrzymania odtwarzania.
	- $\blacktriangleright$  Dla rozpoczęcia szybkiego przewijania w przód.
	- **ZOOM** Wybór trybu ekranu. *Uwaga: Zaleca się używanie trybu pełnoekranowego. Nie zaleca się ciągłego używania trybu wyświetlania z czarnymi paskami z obydwu stron (takim jak 4:3), przez długi czas, może to doprowadzić do trwałego uszkodzenia ekranu telewizora.*
		- **Rozpoczęcie odtwarzania.**
		- Dla zatrzymania odtwarzania.
- **NETFLIX** Uruchamia usługę Netflix, jeśli jest dostępna.

### **Umieszczanie baterii**

- **1.** Naciśnij, aby otworzyć tylną pokrywę, jak pokazano na ilustracji.
- **2.** Umieść dwie baterie AAA, zwracając uwagę na oznaczenie polaryzacji umieszczone na bateriach.
- **3.** Załóż pokrywę jak pokazano na rysunku.

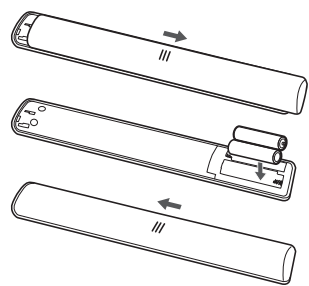

*Uwaga: Typ pilota może ulec zmianie bez powiadomienia.*

#### Polski **Ważne:**

Baterii nie należy wystawiać na działanie nadmiernego ciepła, spowodowanego na przykład promieniami słonecznymi, ogniem itp. Jeśli pilot ma być nie używany przez dłuższy czas, to proszę z niego usunąć baterie. Baterie pozostawione w sprzęcie mogą powodować uszkodzenia korozyjnymi wyciekami, unieważniając gwarancję.

W celu ochrony środowiska proszę przekazywać zużyte baterie do lokalnych punktów recyklingu. Zużyte baterie należy utylizować zgodnie z zaleceniami.

**UWAGA:** Przy wymianie baterii na niewłaściwy typ istnieje niebezpieczeństwo eksplozji. Wymieniać tylko na ten sam typ, lub równoważny, zalecony przez producenta.

Jeżeli baterie w pilocie wyczerpały się, do obsługi telewizora możesz użyć przycisków znajdujących się na odbiorniku. Mają one następujące funkcje:

Dla typów z poniższymi przyciskami w zestawie: Dla typów z poniższymi przyciskami w zestawie:

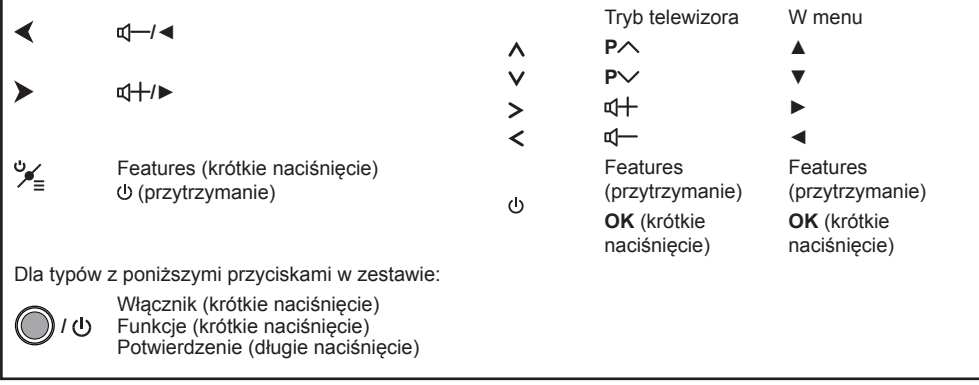

# **Włączanie i wyłączanie telewizora ie**

- **1.** Po podłączeniu sznura zasilania telewizor włączy się bezpośrednio, lub będzie w stanie gotowości. Aby telewizor włączyć, jeśli jest w stanie gotowości, naciśnij przycisk <sup>d</sup>) lub **POWER**/ $\theta$  na odbiorniku lub przycisk pilota  $\theta$ .
- 2. Aby przełączyć telewizor w tryb czuwania, naciśnij przycisk  $\Phi$  na pilocie. Telewizor jest nadal zasilany, ale z małym poborem mocy.
- **3.** Aby telewizor wyłączyć, należy wyciągnąć wtyczkę z gniazdka zasilania sieciowego.

# **Konfiguracja początkowa**

Po pierwszym włączeniu odbiornika zostanie wyświetlony ekran **Hello** (Powitalny), który umożliwia rozpoczęcie konfiguracji wstępnej. Wykonaj wyświetlane polecenia, aby zakończyć wstępną konfigurację: wybór języka, podłączanie internetu, wyszukiwanie kanałów, itp. W kolejnych krokach dokonuj wyboru lub pomijaj dany krok. Jeśli pominiesz któryś z kroków, będziesz mógł później skonfigurować dane ustawienie za pomocą menu ustawień.

*Uwaga: Jeśli wyszukiwanie kanałów znalazło tylko kanały TV analogowej, to może być spowodowane niską mocą nadawania i dlatego nie jest objęte gwarancją producenta. Producenci nie mogą być uznani za odpowiedzialnych za słaby poziom nadawania w niektórych strefach.*

# **Dostęp do kanałów**

**Używanie przycisków numerycznych:** nacisnąć odpowiednie przyciski numeryczne pilota, by uzyskać dostęp do kanałów.

**Używanie przycisków P / :** naciśnij przycisk **P**  $\land\lor$  na pilocie, aby przewijać kanały.

**Korzystanie z przycisku LIST:** naciśnij przycisk **LIST** na pilocie, aby wyświetlić listę kanałów i naciśnij ▲/▼/◄/► i **OK**, aby wybrać kanał.

# **Wyświetlanie podłączonych urządzeń**

Naciśnij  $\overline{)}$  na pilocie, aby wyświetlić listę sygnałów źródłowych. Naciśnij ▲/▼, aby wybrać TV lub inne urządzenie wejściowe i naciśnij **OK**, aby zatwierdzić. Możesz również nacisnąć  $\Delta$  na pilocie, aby wyświetlić stronę domową, naciśnij ◄/►, aby wybrać stronę **TV**, a następnie naciśnij ▲/▼/◄/► oraz **OK**, aby wybrać urządzenie wejściowe.

# **Regulacja głośności**

Kontrola głośności: naciśnij przyciski d+/- na pilocie, aby zwiększyć lub zmniejszyć głośność.

**Wyciszanie dźwięku:** naciśnij przycisk  $\mathbb{R}$ , aby czasowo wyciszyć dźwięk. Ponownie naciśnij ten przycisk lub przycisk  $\mathbb{I}$ , aby przywrócić dźwięk.

# **Dostęp do strony głównej Smart TV**

Umożliwia korzystanie z aplikacji internetowych oraz kompatybilnych stron internetowych. Do nawigacji użyj pilota do telewizora.

### **OSTRZEŻENIE:**

- Przed skorzystaniem z aplikacii Smart TV skonfiguruj ustawienia sieci internetowej.
- Zależnie od warunków sieciowych, może się zdarzyć spowolniona odpowiedź i/lub przerwy.
- W przypadku problemu z użytkowaniem aplikacji, proszę się skontaktować z jej dostawcą.
- Dostawca zawartości, może dostarczyć aktualizację aplikacji, lub może ona już nie być kontynuowana.
- Zależnie od przepisów twojego kraju, niektóre aplikacje mogą mieć ograniczone usługi lub być nie obsługiwane.
- Zawartość aplikacji może zostać zmieniona przez dostawcę usługi bez powiadomienia.
- 1. Naciśnij **△** na pilocie, aby wyświetlić stronę główną Smart TV.
- **2.** Naciśnij ◄/►, aby wybrać strony, a następnie naciśnij ▲/▼/◄/► oraz **OK**, aby uruchomić żądaną aplikacie lub funkcie.
- **3.** Naciśnii **EXIT** lub <sup>←</sup> aby powrócić do strony głównej.
- **4.** Naciśnij **EXIT** lub **△**, aby zamknąć stronę główną.

*Uwaga: Ponieważ łączenie z internetem zajmuje czas, to zaleca się odczekanie kilku minut na użycie własności smart TV po aktywizacji telewizora ze stanu gotowości.*

# **Korzystanie z menu ustawień telewizora**

Umożliwia regulację ustawień telewizora, takich jak obraz i dźwięk.

- 1. Naciśnij  $\ddot{\otimes}$  na pilocie, aby wyświetlić menu ustawienia.
- **2.** Naciśnij ▲/▼, aby wybrać żądany element, a następnie naciśnij **OK**/►, aby wejść do podmenu.
- **3.** W podmenu naciśnij ▲/▼, aby wybrać opcję menu, a następnie naciśnij **OK**/►, aby wyświetlić listę opcji, interfejs regulacji lub podmenu.
- 4. Naciśnij  $\supseteq$  aby powrócić do poprzedniego menu.
- **5.** Naciśnij **EXIT** lub @, aby zamknać menu. *Uwagi:* 
	- *Możesz również nacisnąć na pilocie, wybrać Settings (Ustawienia) (jeśli są dostępne) i nacisnąć OK, aby wejść do menu ustawień. Niektóre opcje mogą być dla niektórych źródeł sygnału niedostępne.*
	- *Ustawienie LED Motion clear (dioda LED płynności w ruchu) sprawia, że dzięki sterowaniu podświetleniem LED szybko poruszające się obrazy będą wyraźniejsze, ale obraz będzie ciemniejszy i bardziej migający niż przy wyłączonej LED Motion clear (diodzie LED płynności w ruchu).*

# **Instalacja kanałów**

W tej części opisane jest, jak automatycznie wyszukiwać i zapisywać kanały. Można to wykonać w każdym z poniższych przypadków:

- podczas wstępnej konfiguracji pominąłeś krok ustawiania kanałów;
- otrzymujesz komunikat, że w trybie TV nie ma kanałów;
- chcesz zaktualizować kanały.
- 1. W trybie TV naciśnij @ na pilocie i wybierz **Channel > Channel scan** (Kanał > Skanowanie w poszukiwaniu kanałów). Naciśnij **OK**/►, aby zatwierdzić.
- **2.** Telewizor zainstaluje i ustawi kolejność kanałów odpowiadającą krajowi lub regionowi użytkownika. Naciśnij ▲/▼, aby wybrać **Country/Region** (kraj/region) i naciśnij **OK**/►, aby zatwierdzić. Wprowadź domyślne hasło 1234 lub własne hasło, jeżeli zmieniłeś hasło w menu **System > Lock** (system > blokada). Naciśnij ▲/▼, aby wybrać kraj lub region i naciśnij **OK**, aby zatwierdzić.
- **3.** Naciśnij ▲/▼, aby wybrać **Automatic search** (Szukaj automatycznie) i naciśnij **OK**/►, aby zatwierdzić.
- **4.** Naciśnij ▲/▼, aby wybrać **Tuner mode** (tryb tunera), a następnie naciśnij ◄/►, aby wybrać **Antenna** (antena)**, Cable** (telewizja kablowa) lub **Satellite** (satelita). (*Uwaga: Opcja Satellite (satelita) dostępna jest w wybranych modelach)*.
- **5.** Naciśnij ▲/▼, aby skonfigurować inne ustawienia.
- **6.** Po skonfigurowaniu ustawień naciśnij ▼, aby wybrać **Search** (szukaj), a następnie naciśnij **OK**, aby rozpocząć wyszukiwanie kanałów.
- **7.** Wyszukiwanie kanałów może potrwać kilka minut. Po zakończeniu wyszukiwania automatycznego znalezione kanały zostaną rozmieszczone w ustalonej kolejności. Jeśli chcesz edytować listę kanałów, naciśnij na pilocie, wybierz **Channel > Channel organizer** (kanał > porządkowanie kanałów) i naciśnij **OK/**►, aby rozpocząć.

# **Wspólny interfejs**

Zaszyfrowane cyfrowe kanały telewizyjne można dekodować przy użyciu modułu CI (Common Interface - Wspólny interfejs) i karty dostarczonej przez operatora telewizji cyfrowej.

Moduł CI może udostępniać wiele usług cyfrowych w zależności od operatora i wybranych usług (na przykład płatna telewizja). Więcej informacji na temat usług i warunków ich świadczenia można uzyskać u operatora telewizji cyfrowej.

### **Korzystanie z modułu interfejsu uniwersalnego**

**OSTRZEŻENIE: Przed włożeniem modułu CI należy wyłączyć telewizor. Konieczne jest stosowanie się do podanych poniżej instrukcji. Nieprawidłowe włożenie modułu CI może uszkodzić zarówno moduł CI, jak i telewizor.** 

- **1.** Przestrzegając wskazówek zamieszczonych na module CI, delikatnie włóż moduł CI do portu interfejsu w telewizorze.
- **2.** Włóż moduł do końca portu.
- **3.** Włącz telewizor i zaczekaj na aktywację modułu CI. Może to potrwać kilka minut.
	- *Uwaga: Nie wyjmuj modułu CI z portu. Wyjęcie modułu spowoduje wyłączenie usług cyfrowych. Niniejszy odbiornik telewizyjny jest zgodny ze standardem CI+. Zalecamy korzystanie ze złącza CI oznaczonego symbolem CI+.*

### **Dostęp do usług interfejsu uniwersalnego**

Po umieszczeniu i aktywacji modułu wspólnego interfejsu, naciśnij na pilocie, wybierz **Channel > Common interface** (Kanał > Wspólny interfejs) i naciśnij **OK**/►, aby zatwierdzić.

Ta opcja menu jest dostępna, tylko jeśli moduł CI jest prawidłowo włożony i aktywowany. Treści i aplikacje wyświetlane na ekranie są dostarczane przez operatora telewizji cyfrowej.

# **Korzystanie z EPG (elektroniczny przewodnik po programach)**

EPG to przewodnik wyświetlany na ekranie, zawierający aktualny program telewizyjny. Możesz w nim przewijać, wybierać i wyświetlać programy.

- **1.** Na pilocie naciśnij , a następnie wybierz **Channel > EPG** (kanał > EPG) i naciśnij **OK**/►, aby zatwierdzić albo naciśnij **GUIDE** na pilocie: wyświetlone zostanie menu **Programme Guide** (przewodnik po kanałach), które zawiera informacje o aktualnym i kolejnym programie emitowanym przez każdy z kanałów telewizyjnych. Do nawigowania po przewodniku służą przyciski ▲/▼/◄/► pilota.
- **2.** Podczas korzystania z EPG używaj przycisków widocznych na dole ekranu.
	- **More (Więcej):** aby wyświetlić więcej informacji, naciśnij **OK**.
	- **Program filter (Filtr programów):** naciśnij  $\equiv$ , aby zastosować filtr dla programów telewizji cyfrowej.
	- **Custom schedule (Harmonogram niestandardowy):** Naciśnij czerwony przycisk, aby stworzyć harmonogram.
- **Select date (Wybierz datę):** aby wybrać datę, naciśnij zielony przycisk, a następnie naciśnij przycisk **OK**.
- **Schedule list (Lista terminarza):** Aby wyświetlić listę terminarza naciśnij żółty przycisk.
- **3.** Aby zamknąć EPG, naciśnij **EXIT**.

# **Korzystanie z napisów**

Dla każdego kanału telewizyjnego można włączyć napisy. Napisy są wysyłane poprzez teletekst lub nadawane cyfrowo przez stacie DVB-T/DVB-C. Przy nadawaniu cyfrowym istnieje dodatkowa opcja ustawienia preferowanego języka napisów.

### **Włączanie / wyłączanie napisów**

- **1.** Naciśnij na pilocie, wybierz **Channel > Subtitle** (Kanał > Napisy) i naciśnij **OK**/►, aby zatwierdzić.
- **2.** Wybierz opcję **Subtitle** (Napisy), naciśnij **OK**/►, aby zatwierdzić, naciśnij ▲/▼, aby wybrać **On** (Włącz) lub **Off** (Wyłącz) i naciśnij **OK**, aby potwierdzić.
- **3.** Naciśnij **EXIT** lub  $\otimes$ , aby zamknąć menu.

### **Włączanie języka napisów cyfrowych kanałów TV**

- 1. Na pilocie naciśnij , wybierz Channel > **Subtitle > Digital subtitle language 1st** (Kanał > Napisy > Cyfrowy język napisów 1.) i naciśnij **OK**/►, aby zatwierdzić.
- **2.** Naciśnij ▲/▼, aby wybrać preferowany język napisów i naciśnij **OK**, aby potwierdzić.
- **3.** Naciśnij ▲/▼, aby wybrać **Digital subtitle language 2nd** (Cyfrowy język napisów 2.) i naciśnij **OK**/►, aby zatwierdzić.
- **4.** Naciśnij ▲/▼, aby wybrać drugorzędny język napisów i naciśnij **OK**, aby zatwierdzić.
- 5. Naciśnij **EXIT** lub  $\ddot{\otimes}$ , aby zamknąć menu.

**Obsługa skrócona:** Naciśnij przycisk **SUBT.** na pilocie, aby bezpośrednio wybrać dostępny język napisów dla wybranego cyfrowego programu telewizyjnego.

### **Wybór typu napisów w kanałach TV cyfrowej**

- **1.** Naciśnij na pilocie, wybierz **Channel > Subtitle > Subtitle type** (Kanał > Napisy > Typ napisów) i naciśnij **OK**/►, aby zatwierdzić.
- **2.** Naciśnij ▲/▼, aby wybrać typ napisów i naciśnij **OK**, aby zatwierdzić. Aby w wybranym języku wyświetlić napisy dla niesłyszących wybierz **Hearing impaired** (Niesłyszący).
- **3.** Naciśnij **EXIT** lub , aby zamknąć menu.

## **Korzystanie z telegazety**

### **Włączanie/wyłączanie teletekstu**

- **1.** Aby włączyć teletekst, naciśnij przycisk **TEXT** na pilocie.
- **2.** Ponownie naciśnij **TEXT** na pilocie, aby włączyć tryb Teletext PAT.
- **3.** Aby wyłączyć teletekst, ponownie naciśnij przycisk **TEXT** na pilocie.

### **Wybór języka dekodowania strony**

- 1. Na pilocie naciśnij , wybierz Channel > **Teletext > Decoding page language** (Kanał > Teletekst > Język dekod. strony) i naciśnij **OK**/►, aby zatwierdzić.
- **2.** Naciśnij ▲/▼, aby wybrać odpowiedni typ języka dla wyświetlania Teletekstu i naciśnij **OK**, aby potwierdzić.
- **3.** Naciśnij **EXIT** lub @, aby zamknąć menu.

### **Język cyfrow. teletekstu**

W kanałach TV cyfrowej, zależnie od nadawcy, można korzystać z usług z licznymi stronami teletekstu w różnych językach. Ta funkcja pozwala wybrać jeden z dostępnych języków jako podstawowy w odniesieniu do różnych początkowych stron teletekstu.

- 1. Na pilocie naciśnij , wybierz **Channel** > **Teletext > Digital teletext language** (Kanał > Teletekst > Język cyfrow. teletekstu) i naciśnij **OK**/►, aby zatwierdzić.
- **2.** Naciśnij ▲/▼, aby wybrać język i naciśnij **OK**, aby zatwierdzić.
- 3. Naciśnij **EXIT** lub  $\ddot{\otimes}$ , aby zamknąć menu.

# **Podłączenie sieci**

Telewizor można tak ustawić, że dostęp do Internetu można osiągnąć poprzez swoją sieć lokalną (LAN), stosując połączenie przewodowe lub bezprzewodowe.

### **Podłączenie do sieci bezprzewodowej**

Telewizor jest wyposażony w możliwość bezprzewodowej łączności z siecią domową. Aby z niej skorzystać konieczne jest posiadania bezprzewodowego routera lub modemu.

- **1.** Naciśnij na pilocie, wybierz **Network > Wireless connection > Wireless connection** (sieć > sieć bezprzewodowa > sieć bezprzewodowa), a następnie naciśnij **OK**/►, aby zatwierdzić.
- **2.** Naciśnij ▲/▼, aby wybrać **On** (Włącz) i naciśnij **OK**, aby potwierdzić.
- **3.** Sieć bezprzewodową można skonfigurować na 3 sposoby:
	- **a) Scan (Szukaj)**

Po włączeniu **Wireless connection** (Sieci bezprzewodowej) telewizor wyszuka punkty

dostępowe, w zasięgu których się znajduje. Wyświetlona zostanie lista punktów dostępowych odnalezionych przez telewizor. Naciśnij ▲/▼, aby wybrać żądany punkt dostępowy, a następnie naciśnij **OK**/►, aby się z nim połączyć. Wybierz **All wireless** (wszystkie sieci) – jeśli taka opcja jest dostępna – aby odnaleźć więcej punktów dostępowych.

#### *Uwaga: Przy wyborze zabezpieczonego punktu dostępu należy podać odpowiednie hasło.*

- **b) Manual (Ręcznie)**

Naciśnij ▲/▼, aby wybrać **Manual** (ręcznie), a następnie naciśnij **OK**/►, aby zatwierdzić. Wyświetlone zostanie okno wprowadzania SSID dostępnego routera bezprzewodowego. Aby skonfigurować połączenie, wybierz typ zabezpieczeń i wprowadź hasło (jeśli jest wymagane).

### - **c) Auto (Automatyczne)**

Jeżeli Twój AP (punkt dostępowy) obsługuje tryb WPS (chroniona konfiguracja Wi-Fi), możesz połączyć się z siecią za pomocą kodu PIN (osobisty numer identyfikacyjny) lub metody PBC (konfiguracja za pomocą przycisku). WPS skonfiguruje automatycznie SSID i klucz WPA w każdym trybie.

Naciśnij ▲/▼, aby wybrać **Auto** (automatycznie), a następnie naciśnij **OK**/►, aby zatwierdzić.

- **PIN:** wybierz **PIN**, a następnie naciśnij **OK**/►, aby zatwierdzić. Utwórz losowy kod PIN. Upewnij się, że kod jest wstawiony do AP. (Procedura jest opisana w podręczniku posiadanego routera.) Wybierz **OK**, a następnie naciśnij przycisk **OK**, aby skonfigurować połączenie.
- **PBC:** jeżeli Twój router posiada przycisk PBC, wybierz **PBC**, a następnie naciśnij **OK**/►, aby zatwierdzić. Przed naciśnięciem **OK**, w ciągu 2 minut, naciśnij przycisk PBC na routerze, a następnie ponownie naciśnij **OK**. Telewizor automatycznie przyjmie wszystkie potrzebne wartości ustawienia sieci i podłączy się do sieci.
- 4. Naciśnij  $\Rightarrow$ , aby powrócić do menu **Network** (sieć).
- **5.** Jeśli chcesz sprawdzić połączenie z internetem, naciśnij ▲/▼, aby wybrać **Connecting test** (test połączenia), a następnie naciśnij **OK**/►.

## **Podłączenie do sieci przewodowej**

Telewizor można podłączyć do sieci LAN na trzy sposoby:

• Poprzez podłączenie telewizora (port LAN) do zewnętrznego modemu sieci LAN za pomocą przewodu Cat 5.

- Poprzez podłączenie telewizora (port LAN) do switcha, podłączonego do zewnętrznego modemu sieci LAN. Do podłączenia stosować kabel Cat 5.
- W zależności od konfiguracji sieci może istnieć możliwość podłączenia telewizora (port LAN) bezpośrednio do ściennego gniazda sieci LAN, za pomocą przewodu Cat 5. Pamiętaj, że gniazdo ścienne musi być połączone z modemem lub routerem znajdującym się w innej części Twojego domu.
- **1.** Naciśnij @ na pilocie, wybierz Network > Wired **settings** (sieć > ustawienia sieci przewodowej) i naciśnij **OK**/►, aby zatwierdzić.
- **2.** Sprawdź informacje sieciowe lub przejdź do **IP settings** (ustawienia sieciowe), aby ręcznie skonfigurować wartości dla **IP address** (adres IP), **Subnet mask** (maska podsieci), **Default gateway**  (brama domyślna), **Primary DNS** (podstawowy DNS) oraz **Secondary DNS** (zapasowy DNS). Następnie naciśnij ▲/▼/◄/►, aby wybrać **OK,** a następnie naciśnij **OK,** aby zatwierdzić. Telewizor przeprowadzi próbę połączenia z siecią, a następnie wyświetli informacje na temat nawiązania lub braku połączenia.
- 3. Naciśnij  $\supset$ , aby powrócić do menu **Network** (sieć).
- **4.** Jeśli chcesz sprawdzić połączenie z internetem, naciśnij ▲/▼, aby wybrać **Connecting test** (test połączenia), a następnie naciśnij **OK**/►.

# **Wybudzanie przez sieć**

Funkcja umożliwiająca wybudzenie telewizora z trybu czuwania przez sieć internet. Aby skorzystać z tej funkcji należy spełnić poniższe warunki:

- **1.** Telewizor musi być podłączony do działającej sieci domowej;
- **2.** Wybrane urządzenie sterujące, na przykład smartfon, musi być podłączone do tej samej sieci co telewizor;
- **3.** Na urządzeniu sterującym zainstalowano aplikację obsługującą funkcję umożliwiającą wybudzenie telewizora przez sieć;
- **4.** W menu **Network** (Sieć) wybrano **On** (Włącz) dla **Networked standby** (Czuwanie sieciowe).

Gdy telewizor jest w trybie czuwania sieciowego, możesz go wybudzić zdalnie dzięki specjalnej aplikacji.

# **T-Link**

Z tej funkcji należy korzystać dla urządzeń CEC podłączonych do gniazd HDMI telewizora i włączać jednym przyciskiem odtwarzanie i gotowość urządzeń CEC.

## **Włączanie i wyłączanie T-Link**

- **1.** Naciśnij na pilocie, wybierz **System > T-Link** (System > T-Link) i naciśnij **OK**/►, aby zatwierdzić.
- **2.** Naciśnij ▲/▼, aby wybrać **T-Link** (T-Link) i naciśnij **OK**/►, aby zatwierdzić.
- **3.** Naciśnij ▲/▼, aby wybrać **On** (Włącz) lub **Off** (Wyłącz) i naciśnij **OK**, aby potwierdzić.
- **4.** Naciśnij **EXIT** lub , aby zamknąć menu.

### **Odtwarzanie za jednym przyciśnięciem**

Przy odtwarzaniu za jednym przyciśnięciem, naciśnięcie np. przycisku odtwarzania sprawia, że pilot DVD rozpoczyna odtwarzanie w posiadanym urządzeniu DVD i automatycznie włącza odpowiednie źródło telewizora dla wyświetlenia zawartości DVD.

### **Korzystanie z gotowości urządzenia**

Przy gotowości systemu, naciśnięcie np. przycisku pilota telewizora  $\circlearrowright$  przełącza posiadany telewizor i wszystkie podłączone urządzenia HDMI devices do trybu gotowości.

*Uwaga: Funkcje CEC są zależne od podłączonych urządzeń i możliwe jest, że niektóre urządzenia, po podłączeniu do tego telewizora, mogą nie współdziałać właściwie. W sprawie urządzeń stwarzających problemy należy się odnieść do ich podręcznika użytkowania lub skonsultować z ich producentem.*

# **HbbTV**

HbbTV (telewizja hybrydowa wykorzystująca szerokopasmowy internet) to usługa oferowana przez niektórych nadawców, która jest dostępna na niektórych kanałach telewizji cyfrowej. HbbTV to telewizja interaktywna nadawana przez szerokopasmowy internet. Funkcje interaktywne stanowią dodatek wzbogacający standardowe programy cyfrowe; są to między innymi Cyfrowe telegazeta, elektroniczny przewodnik po programach, gry, głosowanie, informacje powiązane z konkretnym programem, interaktywne reklamy, magazyny informacyjne, telewizja na życzenie (catch-up TV), itp. Aby korzystać z HbbTV, należy podłączyć telewizor do internetu i włączyć HbbTV.

*Uwagi:*

- *Usługi HbbTV są uzależnione od kraju i nadawcy i mogą nie być dostępne na Twoim obszarze.*
- *Nie można za pomocą tej własności ściągać plików do telewizora z funkcją HbbTV.*
- *Dostawca aplikacji lub technologia nadawania mogą powodować chwilowe zaniki usługi HbbTV.*
- *Aby korzystać z aplikacji HbbTV należy podłączyć telewizor do internetu szerokopasmowego. Aplikacje HbbTV mogą działać niepoprawnie*

*w trakcie problemów z jakością połączenia internetowego.* 

## **Dostęp do HbbTV**

- **1.** Naciśnij na pilocie, wybierz **System > HbbTV settings > HbbTV** (system > ustawienia HbbTV > HbbTV), a następnie naciśnij **OK**/►, aby zatwierdzić.
- **2.** Naciśnij ▲/▼, aby wybrać **On** (Włącz) i naciśnij **OK**, aby potwierdzić.
- **3.** Po dostrojeniu cyfrowego sygnału telewizyjnego, który nadaje HbbTV, dostępność usług zostanie zasygnalizowana za pomocą znacznika ekranowego (najczęściej jest to czerwony przycisk, jednak mogą być stosowane przyciski w innych kolorach). Naciśnij wskazany kolorowy przycisk, aby otworzyć strony interaktywne.
- **4.** Do przewijania stron HbbTV służą ▲/▼/◄/► i przyciski kolorowe; zatwierdź wybór naciskając **OK**.

# **Wyłączenie HbbTV**

Aby uniknąć zakłóceń, które mogą być wywoływane przez testowe przekazy HbbTV, należy wyłączyć funkcję HbbTV:

- **1.** Naciśnij na pilocie, wybierz **System > HbbTV settings > HbbTV** (system > ustawienia HbbTV > HbbTV), a następnie naciśnij **OK**/►, aby zatwierdzić.
- **2.** Naciśnij ▲/▼, aby wybrać **Off** (Wyłącz) i naciśnij **OK**, aby potwierdzić.

# **Natychmiastowe włączanie**

Umożliwia to szybsze włączenie telewizora z trybu czuwania niż wyłączenie tej funkcji, ale zwiększa również zużycie energii w trybie czuwania.

- 1. Naciśnij @ na pilocie, wybierz System > **Advanced settings > Instant power on** (System > ustawienia zaawansowane > natychmiastowe włączenie zasilania), a następnie naciśnij **OK**.
- **2.** Naciśnij ▲/▼, aby wybrać **On** (włącz) i naciśnij **OK**, aby potwierdzić.
- 3. Naciśnij  $\Delta$ , aby powrócić do poprzedniego menu.

# **E-podręcznik**

E-podręcznik to instrukcja obsługi produktu w postaci elektronicznej. Znajdziesz w niej informacje na temat funkcji niniejszego telewizora.

- **1.** Naciśnij na pilocie, wybierz **Support > E-manual** (wsparcie > E-podręcznik), a następnie naciśnij **OK**/►, aby zatwierdzić.
- **2.** Naciśnij ▲/▼/◄/►, a następnie **OK**, aby wyświetlić treść. Naciśnij 5, aby powrócić do poprzedniej strony.

# **Aktualizacja oprogramowania**

*Uwaga: Podczas aktualizacji nie wyłączaj telewizora ani nie odłączaj jego zasilania.*

Naciśnij na pilocie, wybierz **Support > Software update** (wsparcie > aktualizacja oprogramowania), a następnie naciśnij **OK**/►, aby zatwierdzić. Oprogramowanie można aktualizować korzystając z poniższych metod.

- **By network (poprzez sieć):** umożliwia pobranie z internetu i zainstalowanie najnowszej wersji oprogramowania. W pierwszej kolejności skonfiguruj sieć przewodową lub bezprzewodową, a następnie wybierz **By network** (poprzez sieć) i naciśnij **OK**/►, aby zatwierdzić. Aby zakończyć procedurę, wykonuj polecenia ekranowe.

*Uwaga: W trakcie aktualizacji zachować połączenie sieciowe.*

- **By channel (poprzez kanał):** umożliwia zainstalowanie najnowszej wersji oprogramowania, jeżeli jest dostępna w nadawanym sygnale telewizyjnym. Wybierz **By channel** (poprzez kanał), a następnie naciśnij **OK**/►, aby zatwierdzić. Aby zakończyć procedurę, wykonuj polecenia ekranowe.
- **By USB (poprzez USB):** umożliwia zainstalowanie najnowszej wersji oprogramowania z napędu USB. Podłącz napęd USB zawierający nową wersję oprogramowania do gniazda USB odbiornika. Wybierz **By USB** (poprzez USB), a następnie naciśnij **OK**/►, aby zatwierdzić. Aby zakończyć procedurę, wykonuj polecenia ekranowe.

# **Zreset. sklep**

Umożliwia przywrócenie ustawień fabrycznych telewizora.

- 1. Naciśnij @ na pilocie, wybierz **Support > Reset shop** (wsparcie > przywracanie ustawień domyślnych), a następnie naciśnij **OK**/►, aby zatwierdzić.
- **2.** Nacisnąć odpowiednie przyciski numeryczne, by wprowadzić hasło.
- **3.** Za pomocą przycisków ◄/► wybierz opcję **OK** i naciśnij przycisk **OK**, aby zatwierdzić ustawienie.
- **4.** Wyświetlony zostanie ekran **Hello** (Powitalny). Wykonaj polecenia wyświetlane na ekranie.

# **Wyświetlanie zdjęć, odtwarzanie muzyki i oglądanie filmów z pamięci USB**

Niniejszy telewizor posiada złącza USB, które umożliwiają wyświetlanie zdjęć, słuchanie muzyki i oglądanie filmów zapisanych na dyskach USB.

Po podłączeniu napędu USB naciśnij przycisk na pilocie, aby wyświetlić liste dostępnych źródeł sygnału. Naciśnij ▲/▼, aby wybrać **Media** (multimedia), a następnie naciśnij **OK/**►, aby zatwierdzić.

Obsługiwane formaty plików:

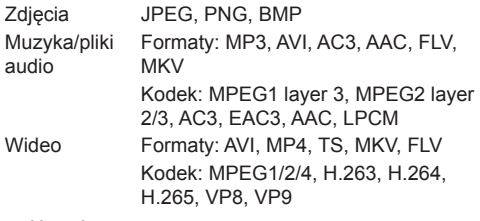

*Uwagi:* 

- *Niektóre pamięci USB i inne produkty z interfejsem USB, takie jak kamery cyfrowe lub telefony komórkowe nie są w pełni kompatybilne ze standardem USB, przez co mogą nie współpracować z odtwarzaczem plików multimedialnych telewizora. Nie wszystkie klucze lub urządzenia USB są zgodne z funkcją USB. Nie wszystkie powyższe formaty są obsługiwane. Możliwość odtworzenia danego pliku zależy od jego kodowania.*
- *Używaj szybkich napędów USB (minimalna prędkość odczytu: 5 MB/s).*

# **Hasło kontroli rodzicielskiej**

- Hasło domyślne to 1234. Można je zmienić na nowe.
- Hasłem nadrzędnym jest 0423. Jeśli zapomniałeś swój kod, to wprowadź hasło nadrzędne, by zastąpić nim wszystkie istniejące kody.

# **Rozwiązywanie problemów**

Przed żądaniem serwisu proszę sprawdzić następującą listę.

### **Brak obrazu i dźwięku.**

- Upewnić się, że wtyk sznura zasilania jest prawidłowo włożony do gniazdka.
- Upewnić się, że źródło jest ustawione prawidłowo.
- Upewnić się, że antena jest podłączona prawidłowo.
- Upewnić się, że głośność nie jest ustawiona na minimum i dźwięk nie jest wyłączony.
- Upewnić się, że słuchawki nie są włączone.
- Telewizor może otrzymywać sygnał inny niż ze stacji nadawczych TV.

### **Obraz jest niewyraźny.**

- Upewnić się, że antena jest podłączona prawidłowo.
- Sprawdzić, czy sygnał TV jest odbierany właściwie.
- Słaba jakość obrazu może wynikać z kamery VHS, kamkordera lub innego urządzenia peryferyjnego włączonego w tym samym czasie. Wyłączyć jedno z urządzeń peryferyjnych.
- "Widmo" lub obraz podwójny może być spowodowany przesłonięciem anteny wysokimi budynkami lub wzgórzami. Użycie silnie kierunkowej anteny może poprawić jakość obrazu.
- Poziome linie kropkowane na obrazie mogą być spowodowane zakłóceniami elektrycznymi, np. suszarką do włosów, pobliskimi światłami neonowymi. Należy je wyłączyć lub usunąć.

#### **Obraz jest zbyt ciemny, zbyt jasny, lub przebarwiony.**

- Sprawdzić korekcję kolorów.
- Sprawdzić ustawienie jaskrawości.
- Sprawdzić funkcję wyostrzania.

#### **Pilot nie działa.**

- Sprawdzić baterie pilota.
- Upewnij się, że czujnik sygnału zdalnego sterowania z przodu telewizora nie jest oświetlany silnym światłem jarzeniowym.
- Za pomocą miękkiej ściereczki przetrzyj okienko czujnika zdalnego sterowania z przodu telewizora.

Jeśli powyższe podpowiedzi nie rozwiązują problemu technicznego, to proszę zajrzeć do karty gwarancyjnej w celu wyszukania informacji o serwisie.

### **Warunki pracy**

Temperatura 5°C - 35°C (41°F - 95°F) Wilgotność 20 - 75% (bez kondensacii)

### **Warunki przechowywania**

Temperatura -15°C - 45°C (5°F - 113°F) Wilgotność 10 - 90% (bez kondensacji)

### **Informacje na temat komunikacji radiowej**

- Zakres częstotliwości nadajnika Wi-Fi 2,4 GHz: 2412-2472 MHz
- Moc nadajnika Wi-Fi 2,4 GHz: 16 dBm (+/- 4 dB)
- Zakres częstotliwości tunera DVB-T/T2/C: 45-858 MHz
- Zakres częstotliwości tunera DVB-S/S2: 950-2150 MHz

### **Uwaga OSS**

Jeżeli masz pytania na temat otwartego oprogramowania, prosimy o kontakt się z najbliższym biurem TCL.

Niniejszy produkt wykorzystuje licencję GPL (wersia 2 i 3) oraz LGPL (wersja 2.1).

Niniejszy produkt korzysta z oprogramowania rozpowszechnianego zgodnie z Independent JPEG Group.

Niniejszy produkt korzysta z oprogramowania rozpowszechnianego w ramach libpng Project.

Niniejszy produkt korzysta z oprogramowania rozpowszechnianego w ramach Freetype Project. Niniejszy produkt korzysta z oprogramowania rozpowszechnianego w ramach zlib Project.

Niniejszy produkt korzysta z oprogramowania (xml2, iniparser, curl, c-areas) rozpowszechnianego zgodnie z MIT.

Niniejszy produkt korzysta z protokołów openssl rozpowszechnianych w ramach OpenSSL i SSLeay Apache License Project.

Oprogramowanie GPL: Linux Kernel, uboot, busybox, mali, glib, cario, fontconfig, alsa-lib, libogg, harfbuzz, webkit

Oprogramowanie LGPL: DFB (DirectFB), gstreamer, libgcrypt, pango, nl, mstreamer, iconv

Oprogramowanie BSD: chromium, freetype2 Oprogramowanie GNU: dosfstools

#### **[Oświadczenie prawne] firmy TCL - producenta niniejszego telewizora**

Ze względu na różne właściwości produktów z usługami SmartTV, jak również istnienia ograniczeń dostępnej zawartości, niektóre własności, zastosowania i usługi mogą być niedostępne we wszystkich urządzeniach i na wszelkim terytorium. Niektóre właściwości SmartTV mogą też wymagać dodatkowych urządzeń peryferyjnych lub opłat

członkowskich, sprzedawanych odrębnie. Więcej informacji o poszczególnych urządzeniach lub informacje o dostępności treści znajdują się na naszej stronie internetowej. Usługi i dostępność treści poprzez SmartTV ulegają czasem zmianie bez uprzedniego zawiadomienia.

Wszelkie treści i usługi dostępne przez to urządzenie należą do stron trzecich i są chronione prawem autorskim, patentami, znakami towarowymi i innymi prawami ochrony własności intelektualnej. Takie treści i usługi są udostępniane wyłącznie na twój osobisty, niekomercyjny użytek. Żadna treść lub usługa nie może być użyta w sposób nie zatwierdzony przez właściciela zawartości lub dostawcy usług. Nie ograniczając powyższego, bez wyraźnego upoważnienia właściciela odnośnej zawartości lub dostawcy usług, nie wolno modyfikować, kopiować, publikować ponownie, załadowywać, upubliczniać, transmitować, tłumaczyć, sprzedawać, tworzyć dzieł pochodnych, eksploatować, lub rozpowszechniać w jakikolwiek sposób albo poprzez jakiekolwiek medium, żadnej zawartości i usług wyświetlanych przez to urządzenie.

WYRAŹNIE POTWIERDZASZ I ZGADZASZ SIĘ, ŻE UŻYWANIE TEGO URZADZENIA JEST TWOIM WYŁĄCZNYM RYZYKIEM I ŻE CAŁE RYZYKO ODNOŚNIE ZADOWALAJĄCEJ JAKOŚCI. DZIAŁANIA I DOKŁADNOŚCI SPOCZYWA NA TOBIE. TREŚCI I USŁUGI URZĄDZENIA ORAZ STRON TRZECICH, SA DOSTARCZANE "TAKIMI JAKIE SĄ" BEZ GWARANCJI JAKIEGOKOLWIEK RODZAJU, ZARÓWNO WYRAŻONEJ JAK I DOMNIEMANEJ. FIRMA TCL WYRAŹNIE WYKLUCZA WSZELKIE GWARANCJE I WARUNKI W ODNIESIENIU DO URZĄDZENIA ORAZ WSZELKICH TREŚCI I USŁUGI, ZARÓWNO WYRAŹNE LUB DOMNIEMANE, WŁĄCZNIE ALE NIE WYŁĄCZNIE, ZE ZDOLNOŚCIĄ SPRZEDAŻY, ZADOWALAJĄCEJ JAKOŚCI. PRZYDATNOŚCI DO OKREŚLONEGO CELU, DOKŁADNOŚCI, SPOKOJNEGO ZADOWOLENIA I NIENARUSZALNOŚCI PRAW OSÓB TRZECICH. FIRMA TCL NIE GWARANTUJE DOKŁADNOŚCI, OBOWIĄZYWANIA, NIEOGRANICZONOŚCI W CZASIE, ZGODNOŚCI Z PRAWEM LUB PEŁNI JAKIEJKOLWIEK TRESCI LUB USŁUG UDOSTĘPNIANYCH PRZEZ TO URZĄDZENIE I NIE GWARANTUJE, ŻE URZĄDZENIE, TREŚĆ LUB USŁUGI SPEŁNIĄ TWOJE WYMAGANIA, ALBO ŻE PRACA URZĄDZENIA LUB USŁUGI BĘDĄ NIEPRZERWANE I WOLNE OD BŁĘDÓW. W ŻADNYCH OKOLICZNOŚCIACH, WŁACZAJAC W TO ZANIEDBANIE, FIRMA TCL NIE ODPOWIADA, CZY TO W UMOWIE LUB ZA CZYN, ZA ŻADNE SZKODY BEZPOŚREDNIE, POŚREDNIE PRZYPADKOWE, SPECJALNE LUB WTÓRNE,

HONORARIA ADWOKACKIE, KOSZTY, LUB JAKICHKOLWIEK INNE SZKODY WYNIKŁE Z, LUB W POŁĄCZENIU Z JAKIMIKOLWIEK INFORMACJAMI ZAWARTYMI, LUB NABYTYMI W WYNIKU WYKORZYSTANIA URZADZENIA, ANI ZA TREŚCI I USŁUGI UDOSTĘPNIONE TOBIE LUB PRZEZ OSOBY TRZECIE, NAWET W RAZIE UPRZEDZENIA O MOŻLIWOŚCI WYSTĄPIENIA TAKICH SZKÓD.

Usługi osób trzecich mogą ulec zmianie, być zawieszone, przeniesione, zakończone lub przerwane a dostęp może być w każdym czasie wyłączony bez ostrzeżenia oraz TCL nie jest przedstawicielem i nie gwarantuje, że żadne treści lub usługi pozostaną dostępne w jakimkolwiek czasie. Treści i usługi są przekazywane przez strony trzecie za pomocą sieci i urządzeń transmisji, niezależnie od firmy TCL. Bez ograniczenia ogólnosci tego wyłączenia gwarancji, firma TCL wyraźnie wyklucza jakąkolwiek odpowiedzialność za jakiekolwiek zmiany, przerwy, wyłączenia, usunięcia, zawieszenia jakichkolwiek treści albo usług udostępnianych przez to urządzenie. Firma TCL może nałożyć ograniczenia na użycie lub dostęp do niektórych usług lub treści, w każdym przypadku i bez ostrzeżenia albo odpowiedzialnosci. Firma TCL nie odpowiada również za usługi klienta związane z treściami lub usługami. Wszelkie pytania lub żądania obsługi odnoszące się do treści lub usług należy bezpośrednio kierować do dostawców treści i usług.

Polski